**V tem prispevku**

# Stavka v javnem sektorju 9.3.2022

Zadnja sprememba 31/03/2022 3:56 pm CEST

## Stavka 9.3.2022

Dne 9.3.2022 je bila izvedena splošna stavka za zaposlene v vzgoji, izobraževanju, znanosti in kulturi.

Radi bi vas opozorili na različne možnosti izbire vrste obračuna pri plači za mesec marec 2022 in sicer odvisno od tega ali boste imeli ta dan plačan ali ne, sploh zaradi tega, ker najbrž do obračuna plače dokončne odločitve še ne bo.

### 1 **Stavka ne bo plačana**

Tu imate več možnosti in sicer:

### **a) Pri obračunu plače za marec obračunate stavko na postavki N01 (Neplačana odsotnost-oprav.) ali N02 (Neplačana**

**odsotnost-neopravič.)** – tu, razen različne šifre za poročanje v ISPAP, ni razlik v nastavitvah na vrsti obračuna. Zaposleni neto zneska ne dobi, plačate pa vse ustrezne dajatve.

Če boste uporabili eno od teh dveh šifer za obračun, **vas moramo opozoriti**, da bo storniranje oziroma poračun obračunane neplačane odsotnosti v plačano, če bo do tega prišlo, pri naslednjih plačah NEMOGOČE, saj sistem eDavki ne dopušča negativnih zneskov na zbirnem Rek-1 obrazcu. **To pomeni veliko ročnega dela.**

Če se odločite za uporabo ene od teh dveh vrst obračuna, je potrebno preveriti nastavitve in sicer:

- na zavihku **Splošno** morate imeti urejene nastavitve kot na spodnji sliki. Razlika med šifro N01 in N02 je samo v šifri vrste izplačila v javnem sektorju različna (N010 ali N020).

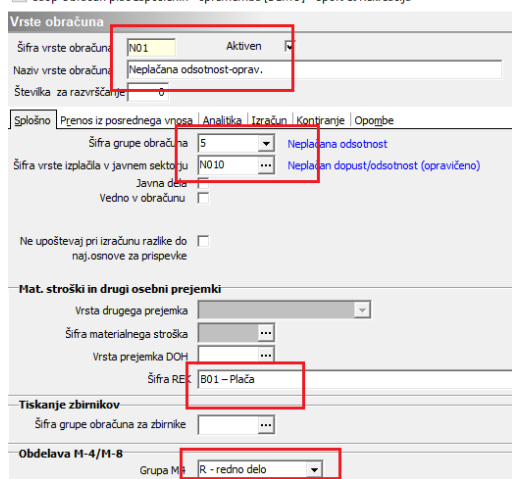

Na zavihku **Analitika** preverite, da imate spodaj pri delovnem mestu in

plačnem razredu izbrano Vnos.

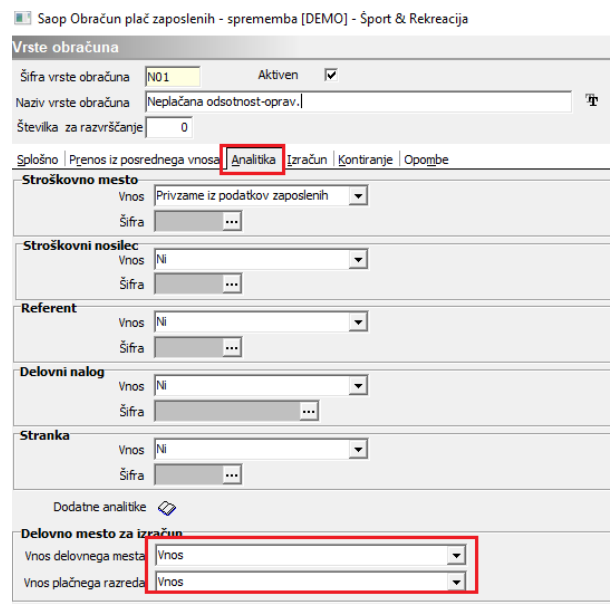

Zavihek **Izračun** – uredite nastavitve kot na spodnji sliki.

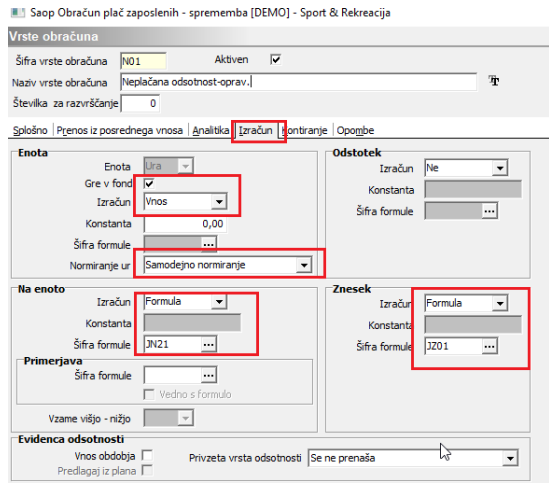

V obračun vnesete šifro N01 (Neplačana odsotnost-oprav.) ali N02 (Neplačana odsotnost-neopravič.) – v primeru, ko stavke ne boste imeli plačane (izberite eno od teh dveh šifer, glede na opravičenost stavke). Ne glede na to, katero šifro od teh dveh boste izbrali, bo program izračunal samo osnovo za prispevke, ki morajo biti od stavke plačani (zaposleni neto zneska ne bo dobil).

### **b) Evidenčno vnesete ure stavke na šifro N04 – Stavka**

V tem primeru bodo zavedene samo ure za stavko (evidenčne). Zaposleni neto zneska ne bo dobil, niti ne bodo plačane dajatve. Bo pa to šifro enostavno poračunati pri naslednjih obračunih, ko bo pravilen način izračuna stavke znan, **zato priporočamo, da v primeru, ko sedaj stavko obračunate kot neplačano, uporabite to vrsto obračuna pri**

### **plači za marec**.

Če te šifre v sistemu obračuna še nimate, si jo dodate na naslednji način. Če vrsto obračuna že imate, samo preverite nastavitve:

Šifranti…Sistem obračuna…Vrste obračuna

Kliknete na ikono za vnesi zapis. Zapis bomo dodali na skupino N. V našem primeru imamo prvo prosto šifro na skupini N – N04. Če imate to šifro zasedeno, v polje Šifra vrste obračuna vnesete vašo prosto šifro. V Naziv vrste obračuna vpišete Stavka.

Na zavihku **Splošno** uredite nastavitve kot na sliki spodaj.

Saop Obračun plač zaposlenih - sprememba [DEMO] - Šport & Rekreacija Vrste obračuna Aktiven  $\overline{\mathbf{v}}$ Šifra vrste obračuna N04  $\bar{\mathbf{T}}$ Naziv vrste obračuna Stavka Številka za razvrščanje 7 Splošno Prenos iz posrednega vnosa | Analitika | Izračun | Kontiranje | Opombe Šifra grupe obračuna 1  $\overline{\mathbf{r}}$ Bruto izplačilo v breme izplačevalca Šifra vrste izplačila v javnem sektorju M040 Stavka ... Javna dela Vedno v obračunu F Tzloči iz 1-ZAP/M<br>■ Ne upoštevaj pri izračunu razlike do naj.osnove za prispevke -<br>Mat. stroški in drugi osebni prejemki Vrsta drugega prejemka  $\overline{\phantom{a}}$  $\overline{\phantom{a}}$ Šifra materialnega stroška Vrsta prejemka DOH 1101 Plače, nadomestilo plače in povračila stroškov.. Šifra REK B01 - Plača Tiskanje zbirnikov Šifra grupe obračuna za zbirnike  $\overline{\phantom{a}}$ Obdelava M-4/M-8 Grupa M4 R - redno delo  $\overline{\phantom{a}}$ 

Zavihek **Analitika** – pri podatku Vnos delovnega mesta in Vnos plačnega razreda izberite Vnos.

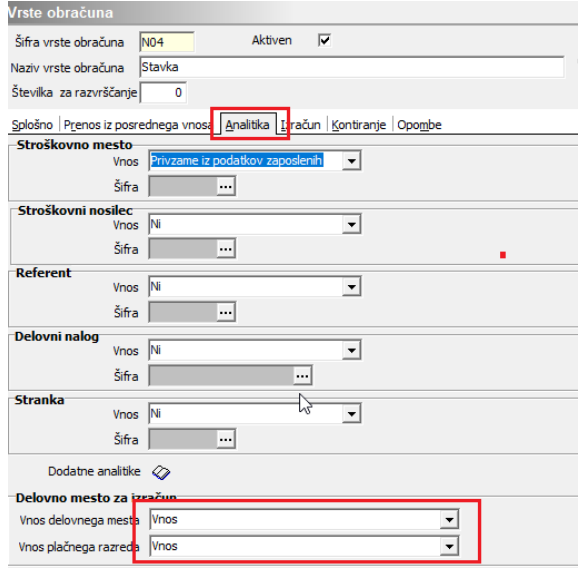

### Zavihek **Izračun**

Nastavitve na zavihku Izračun so odvisne od tega ali imate našo

Registracijo delovnega časa ali našo Ročno evidenco prisotnosti ali ne.

**Kontiranja** na vrsti obračuna N04 ne potrebujete, ker ne bo zneska v obračunu. Lahko pa si, da vam pri pripravi temeljnice ne bo javljajo, da nimate šifre kontiranje, izberete enako kontiranje, kot imate npr. pri postavki za dopust.

**- Če naše Registracije delovnega časa ali Ročne evidence prisotnosti nimate** (ročno vnašate podatke v obračun plače ali jih uvažate iz drugih registracij delovnega časa), uredite nastavitve na zavihku Izračun kot na sliki spodaj.

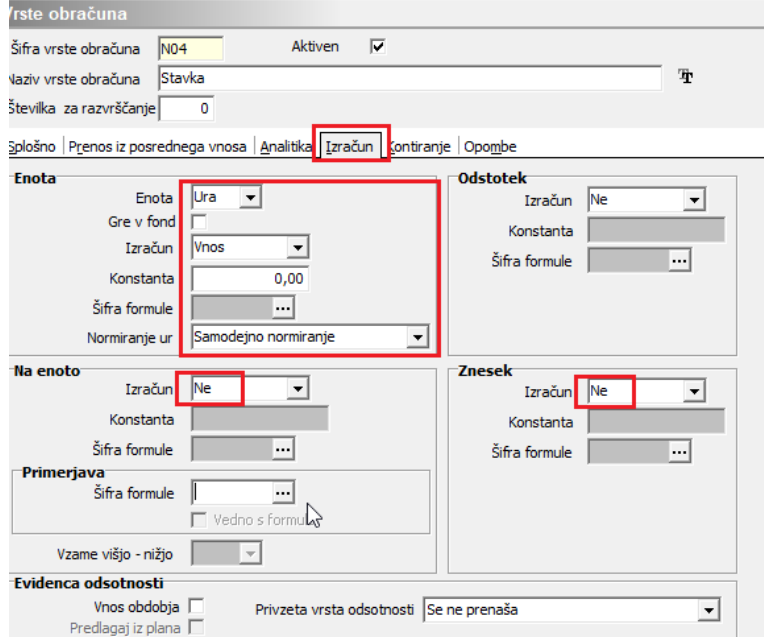

Saop Obračun plač zaposlenih - sprememba [DEMO] - Šport & Rekreacija

Vrsta obračuna je tako vnesena. Kljukice Gre v fond ne smete imeti, da se vam ne bi izračunavala razlika do minimalne plače za ure stavke.

Če boste v obračunu uporabili to šifro, bodo tako evidentirane samo ure, od tega se ne bo obračunala plača, niti prispevki. Ure v Neposrednem vnosu bodo obarvane rdeče, na obračunskem listu bodo vidne ure neplačane odsotnosti, brez zneska. Prav tako se vam bo pri obdelavi Obračunaj ali Obračunaj vse izpisalo opozorilo, da naj tej šifri ni zneska (slika spodaj). Obvestilo vzamete kot brezpredmetno, saj je pravilno, da zneska ni. Bo pa to šifro naknadno enostavno stornirati in obračunati stavko tako, kot bo določeno, ker sedaj na njej ne bo obračunan znesek. Vse dajatve se bodo obračunale takrat, ko bo znan pravilen izračun.

#### N04 - Stavka Vrsta obračuna:

Šifra zaposlenega: 0000010 Ime in priimek: A AdamiK Opozorilo: Zaposleni ima v obračunu vrstice z zneskom 0.

- **Če imate našo Registracijo delovnega časa ali Ročno evidenco prisotnosti** morate zaradi avtomatizma dodajanja ur do polnega delovnega časa v Ročni evidenci prisotnosti, najprej na

zavihku Izračun v polju Gre v fond imeti kljukico – nastavitve uredite tako, kot je na sliki spodaj.

Saop Obračun plač zaposlenih - sprememba [DEMO] - Šport & Rekreacija

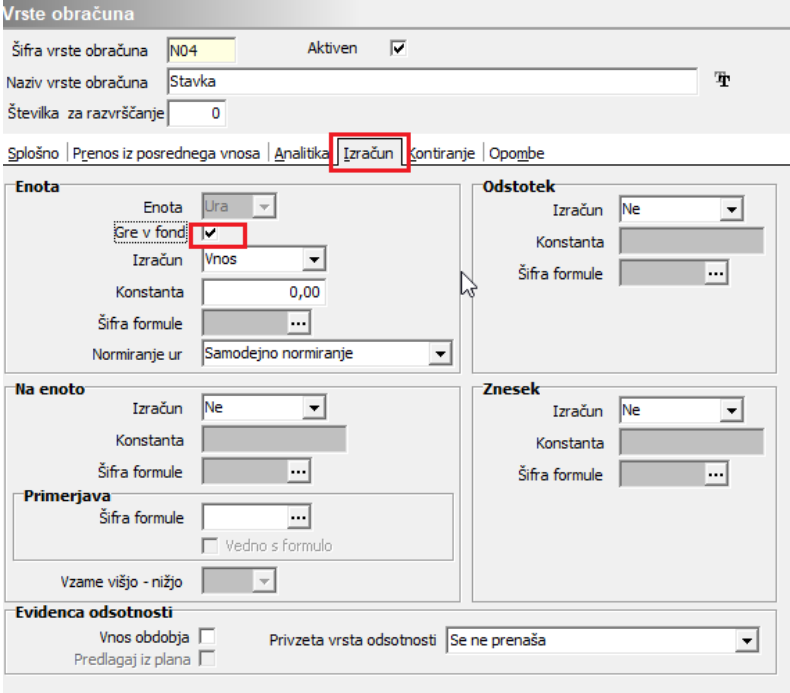

### **POMEMBNO!!!**

Ko pa podatke iz Ročne evidence prenesete v Posredni vnos obračuna plač, kljukico iz polja Gre v fond odstranite ter potrdite nastavitev. Vse ostale nastavitve ostanejo enake.

Saop Obračun plač zaposlenih - sprememba [DEMO] - Šport & Rekreacija

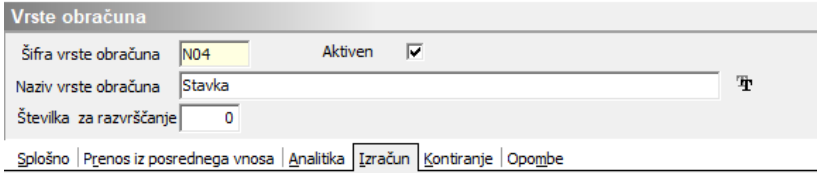

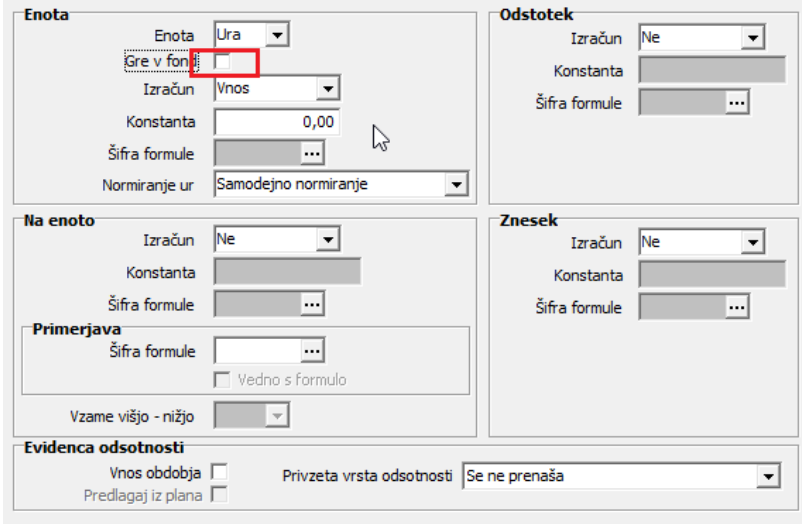

Za pravilen izračun plače kljukice Gre v fond ne smete imeti, da se vam ne bi izračunavala razlika do minimalne plače za ure stavke.

Če boste v obračunu uporabili to šifro, bodo tako evidentirane samo ure, od tega se ne bo obračunala plača, niti prispevki. Ure v Neposrednem vnosu bodo obarvane rdeče, na obračunskem listu bodo vidne ure neplačane odsotnosti, brez zneska. Prav tako se vam bo pri obdelavi Obračunaj ali Obračunaj vse izpisalo opozorilo, da naj tej šifri ni zneska (slika spodaj). Obvestilo vzamete kot brezpredmetno, saj je pravilno, da zneska ni. Bo pa to šifro naknadno enostavno stornirati in obračunati stavko tako, kot bo določeno, ker sedaj na njej ne bo obračunan znesek. Vse dajatve se bodo obračunale takrat, ko bo znan pravilen izračun.

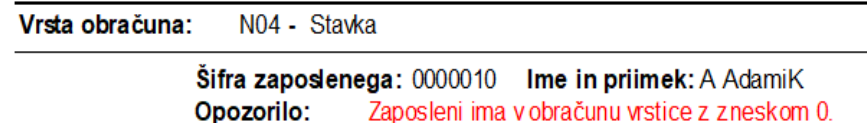

**Kontiranja** na vrsti obračuna N04 ne potrebujete, ker ne bo zneska v obračunu. Lahko pa si, da vam pri pripravi temeljnice ne bo javljajo, da nimate šifre kontiranje, izberete enako kontiranje, kot imate npr. pri postavki za dopust.

1 **Plačana stavka – uporabite vrsto obračuna B12** (Stavka - kršitev KP delodaj.-šifra za JS B090) – če vam bodo dan stavke plačali. V tem primeru bodo zaposleni dobili tudi neto izplačilo za dan stavke.

Vrsto obračuna imate vsi že v sistemu obračuna. Preverite samo nastavitve in sicer:

Na zavihku **Splošno** morate imeti podatke izpolnjene kot na spodnji

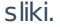

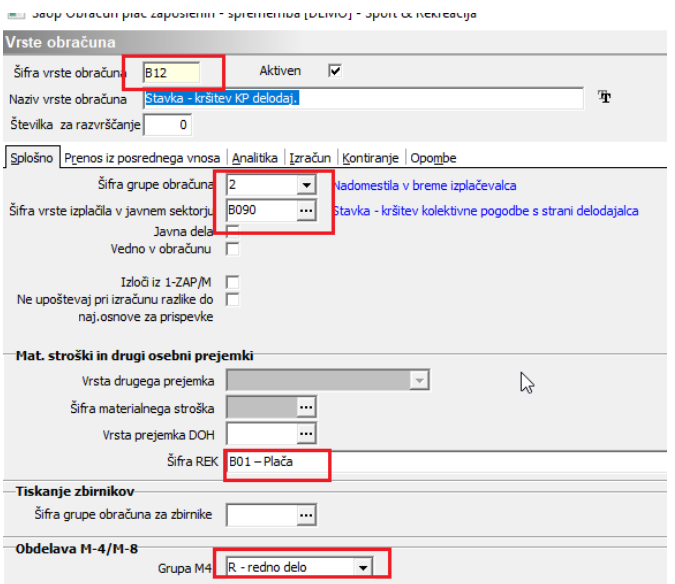

Zavihek **Analitika** – pri podatku Vnos delovnega mesta in Vnos

### plačnega razreda izberite Vnos.

Saop Obračun plač zaposlenih - sprememba [DEMO] - Šport & Rekreacija

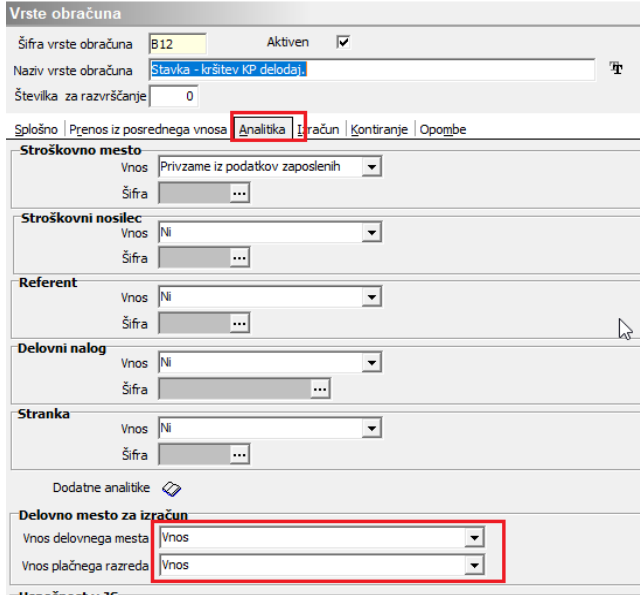

 $\bullet$ 

 $\circ$ 

### Zavihek **Izračun**

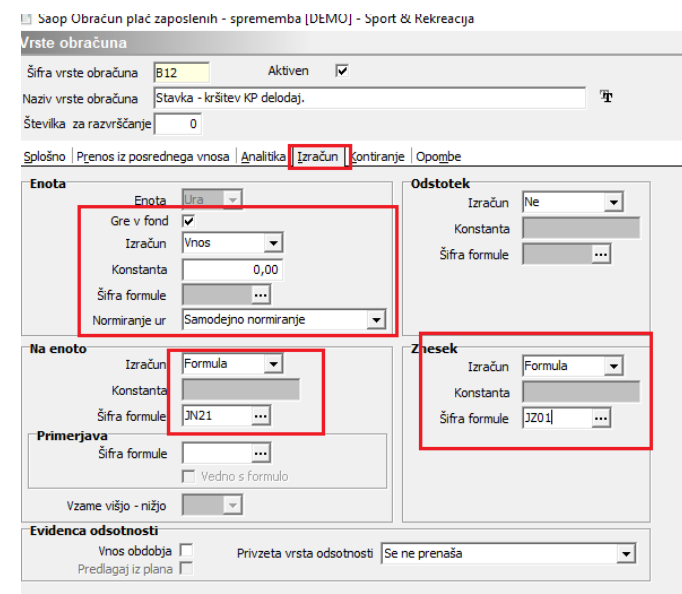

Zavihek Kontiranje – uredite kontiranje tako, kot imate na vrsti obračuna za dopust.

### **Obračun zaposlenim, ki so na dan stavke delali, bili na bolniški…**

Za obračun dneva, ko je bila stavka in so zaposleni delali, uporabite običajne vrste obračuna (npr. redno delo).

Zaposleni, ki so bili v času stavke na npr. bolniški, refundirani bolniški, dopustu – njim se plača obračuna normalno, ker niso stavkali.

### **Obračun prevoza na delo in prehrane za dan stavke**

V primeru, da boste morali za dan stavke obračunati tudi prevoz in prehrano in podatke prenašate iz registracij delovnega časa, ročno popravite število enot za ti dve vrsti obračuna. Najbolje, da to uredite že v Posrednem vnosu.

### Dodajanje dogodka Stavka v Registracijo delovnega časa ali ročno Evidenco prisotnosti

Vsi, ki uporabljate našo Registracijo delovnega časa ali našo ročno Evidenco prisotnosti, si v šifrant dogodkov najprej dodate nov dogodek za dan stavke (če ga še nimate).

Najbolje, da to uredite v Obračunu plač na meniju Evidenca prisotnosti in priprava obračuna.

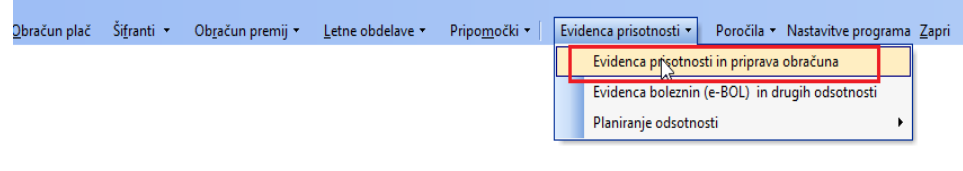

Kliknete na  $\|\mathbf{Q}\|$  Nastavitve | ter nato na  $\mathbb{R}$  Vrste obračuna za pripravo ur .

V primeru, da Vrste odsotnosti za vnos Stavke še nimate, kliknete na

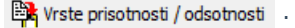

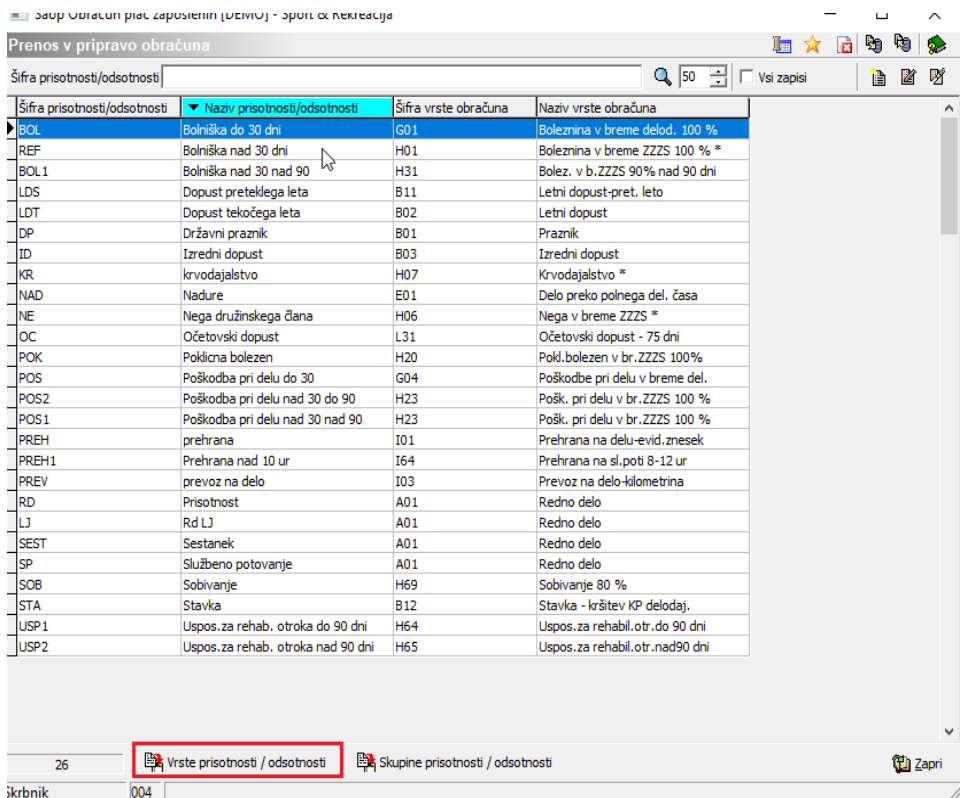

Dodate nov zapis. Vnesete poljubno Šifro dogodka ter v Naziv vpišete Stavka.

Potrdite. Zaprete preglednico.

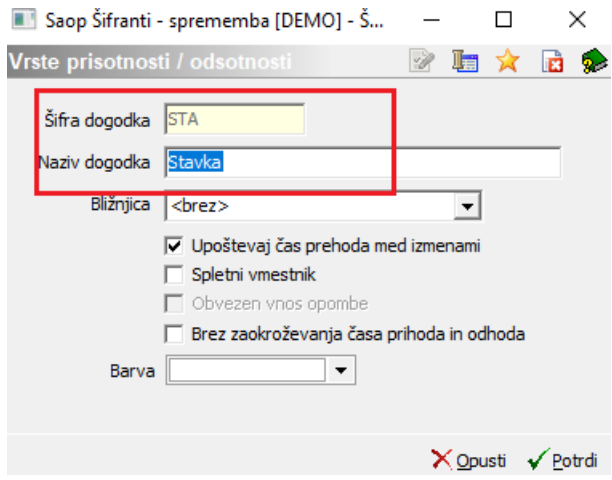

Nato v preglednici dodate Nov zapis. Iz šifranta vrst prisotnosti/odsotnosti izberete v predhodnem koraku vnesen dogodek. V polje Šifra vrste obračuna iz šifranta izberete šifro, na kateri ste se odločili, da boste obračunali dan stavke. Potrdite.

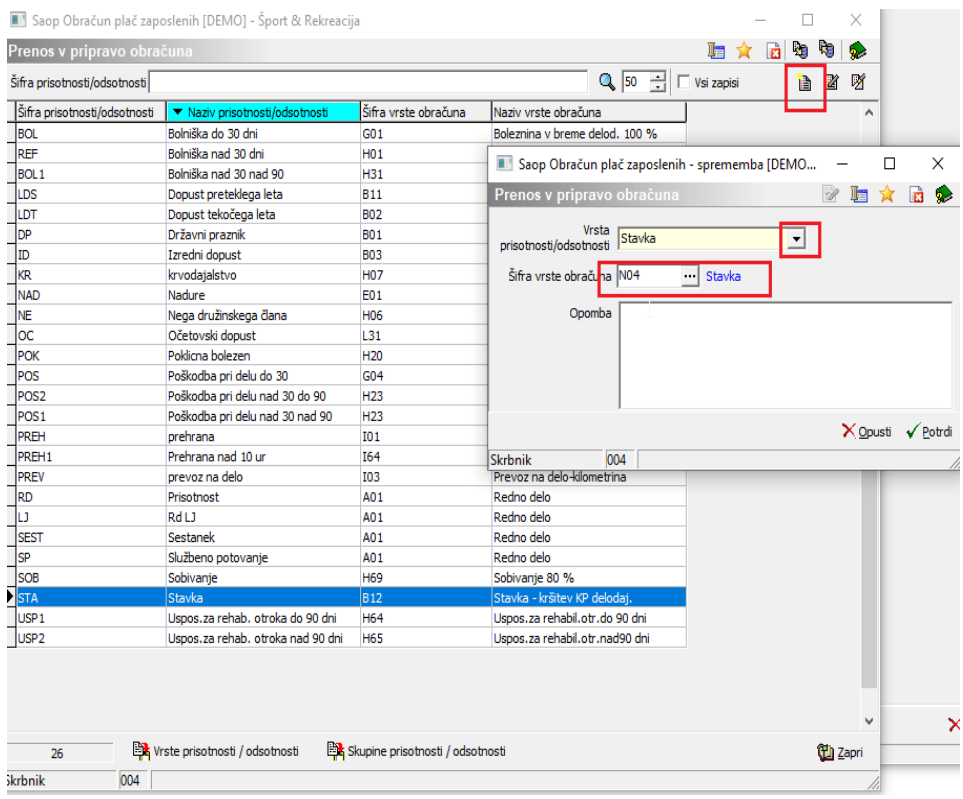

Tako vnesen dogodek uporabite za vnos ur za dan stavke.